# **Exporting reports**

IDERA SQL Inventory Manager brings you the opportunity to export useful information for managing your environment. You can export reports from the Health Checks Recommendations, Instances view, and the Explorer view. Additionally, you can choose between three types of formats for your reports: PDF, XLS, or XML.

Exporting reports of specific health check recommendations, your managed instances, databases filtered by owner, are just some examples of the many possibilities for exporting the information that will help you manage your SQL Server environment.

# Exporting Health Checks Recommendations

You can export the information from the Health Check Recommendations displayed on the Overview or the ones available on an Instance Details view. On each view, IDERA SQL Inventory Manager allows you to choose the type of information you want to export and the format for exporting.

#### **Exporting from the Overview**

The overview provides you with the most important information from your SQL Server instances. You can use the exporting option for getting reports from these recommendations. On the top right section of the Health Checks Recommendations section, you can find the option **Exporting reports**.

| idera <sup>.</sup>                                                                             |                        |                       |                                                  |                  | Welcome S                | impsons | Admini               | istrator   Loc                      | OUT HELP 🔅     |
|------------------------------------------------------------------------------------------------|------------------------|-----------------------|--------------------------------------------------|------------------|--------------------------|---------|----------------------|-------------------------------------|----------------|
| DASHBOARD SQLINVENTORY                                                                         | MANAGER(SIM181)        |                       |                                                  |                  |                          |         |                      |                                     |                |
| OVERVIEW EXPLORER INST                                                                         | ANCES ADMINISTR        | ATION                 |                                                  |                  | G                        | • 1C    | )                    | DOWN<br>8                           | CRITICAL       |
| YOU HAVE 910 HEALTH CHE                                                                        | CK RECOMMENDATIO       | ONS                   |                                                  | Exporting report | s Hide recommendations   | ^ 91C   | o ↔                  | Health Reco                         | ommendations   |
| LEVEL         6 instance(s) are down.           3         Click show details for more informat | ion.                   |                       |                                                  | Show Deta        | alls   Dismiss   Refresh | 356     | 5 🥥                  | New Instan                          | ces            |
| LEVEL 2 instances are not monito<br>3 Click show details for more informat                     |                        |                       |                                                  | Show Deta        | alls Dismiss Refresh     | OF      | 0                    | Auto-Regis                          | tration        |
| LEVEL Monitoring instance AUT-                                                                 | 5QL2008R2\SQL2008      |                       |                                                  | Show Deta        | alls   Dismiss   Refresh |         | INStan               |                                     | NT<br>18       |
| 3 Monitoring Instance AUT-SQL2008R<br>LEVEL 128 databases data files at                        |                        | d due to permission ; | problems.                                        | Show Deta        | alls   Dismiss   Refresh | 000     | Server               | 'S                                  | 8              |
| Click show details for more informat                                                           |                        |                       |                                                  | Show Deta        | alls Dismiss Refresh     |         | Databa<br>Data S     |                                     | 378<br>16 CB   |
| 3 Click show details for more informat                                                         |                        |                       |                                                  |                  |                          |         | Log Siz              |                                     | 21.8 GB        |
|                                                                                                |                        |                       |                                                  |                  | Show all recommendations | - 0     |                      | ed Instances<br>ble Licenses        | 0<br>Unlimited |
| TOP DATABASES BY SIZE (MB)                                                                     |                        | 18,740.1              | TOP DATABASES BY ACTIVITY (TR<br>master (QA      | ANSACTIONS/      | 7                        | т       | AGS                  |                                     | _0             |
| BiggerDB ( 1997)<br>LAI2 (AUT 1950.3<br>LAI2 (AUT 1950.2<br>DefragDB ( 1997)<br>1,122.5        |                        |                       | SQLInvent<br>tempdb (A<br>tempdb (Q<br>tempdb (A | 5<br>5<br>4      | 6                        | Dis     | aster Reco           | est Business Hou<br>very Developmer | nt             |
| INSTANCES (18 instances   378 dat                                                              | abases   37 7 CB total | sizo)                 |                                                  |                  | Add SQL Server Instances |         | usine:<br>n-Critical | ss Critical                         | Tag1 24x7      |
| SQL Server                                                                                     | Status A               | Response Time         | Version                                          | # of DBs         | Size of DBs (MB)         |         |                      |                                     |                |
| 8 AUT-SQL2008R2-0\SQL2008R2                                                                    | Authentication         | -1 ms                 | SQL Server 2008 R2 SP2 (10.50.4000.0)            | 0                | 0.0                      | ~       |                      |                                     |                |

When you access this option, you have the following three choices for exporting recommendations:

- Summary of recommendation categories. The Overview displays a summary of all health checks recommendations grouped by categories of health check recommendations. This option allows you to export this summarized information.
- Details for all recommendations. By using this option, you can export a report that includes all available health check recommendations in detail.
- Details for selected categories. With this option, you can select those categories of health check recommendations you want to export. For example, you can choose to have a report for all databases that do not have a backup or for all the instances that are not monitored.

| Ехро       | rt Health Check Recommendations                                                                                                    |
|------------|----------------------------------------------------------------------------------------------------|
| Select the | etype of data to export                                                                                                    |
| Det        | nmary of recommendation categories<br>ails for all recommendations<br>ails for selected categories<br>2 Instance(s) are down.<br>3 Instances are not monitored.                                   |
|            | Monitoring Instance AUT-SQL2008R2\SQL2008R2 may be impaired<br>15 databases data files at risk of filling up.<br>5 databases log files at risk of filling up.<br>7 volumes at risk of filling up. |
|            | 268 databases do not have a backup.<br>25 databases do not have a current backup.<br>4 database(s) have not been checked with DBCC CHECKDB recently.<br>35 database(s) are not in a usable state. |
| Export as  | DF O XLS O XML                                                                                                    |

Choose the format for exporting, IDERA SQL Inventory Manager allows you export as PDF, XLS , or XML. Click Export.

#### Exporting from an Instance Details view

IDERA SQL Inventory Manager allows you to view the specific Health Check Recommendations of any registered SQL Server instance. You can export this information from the respective Instance Details view by clicking **Exporting reports** on the action items options from the Health Check Recommendations section.

| idera:                                                                                                    | Welcome Sim                                                                          | psons\A            | Admin                                                        | iistrator   LOG OUT   HELP 🔅                |
|----------------------------------------------------------------------------------------------------|--------------------------------------------------------------------------------------|--------------------|--------------------------------------------------------------|---------------------------------------------|
| DASHBOARD SQLINVENTORYMANAGER(SIM181)                                                                                                    |                                                                                      |                    |                                                              |                                             |
| OVERVIEW EXPLORER INSTANCES ADMINISTRATION                                                                                                    | Go                                                                                   | STATI<br>UP        |                                                              | UPTIME RESPONSE TIME                        |
| INSTANCE DETAILS<br>AUT-2005-003\SQL2005                                                                                                    | Edit Instance Properties   Refresh Data   Disable Monitoring   Decommission   Remove | ^ 13               | -↔                                                           | Health Recommendations                      |
| YOU HAVE 13 HEALTH CHECK RECOMMENDATIONS                                                                                                    | Exporting reports Hide recommendations                                               | 12                 | STAR                                                         | Database Recommendation                     |
| LEVEL         6 databases do not have a backup.           3         Click show details for more information.                                     | Show Details   Dismiss   Refresh                                                     | SQL                | L Server                                                     | r 2005 RTM (9.0.1399.6)<br>Edition (64-bit) |
| LEVEL         6 databases consistency has never been checked.           3         Click show details for more information.                       | Show Details   Dismiss   Refresh                                                     | Min                | nimum M                                                      | Memory: 2,147,483,647 MB<br>Memory: 0 MB    |
| LEVEL Instance AUT-2005-003\SQL2005 configured to allow xp_c<br>and a stance AUT-2005-003\SQL2005 has configuration option xp_cmdshell set to 1. | ndshell use. Show Details   Dismiss   Refresh                                        | Clu:<br>Dat<br>Dat | rt: 49181<br>istered:<br>tabases:<br>ta Size: '<br>g Size: 8 | No<br>: 7<br>124.0 MB                       |
| APPLICATIONS<br>Application Name                                                                                                    | Add Application<br>Data Last Seen                                                    | Ow                 | /ner:<br>cation:<br>mments                                   |                                             |
| Microsoft SQL Server Management Studio<br>Microsoft SQL Server Management Studio - Query                                                         | <ul> <li>Sep 8, 2015 3:54:46 PM</li> <li>Sep 8, 2015 3:54:46 PM</li> </ul>           |                    |                                                              | ta: No 🥒                                    |
| SQL diagnostic manager Collection Service                                                                                                    | Sep 8, 2015 3:54:46 PM                                                               | V                  | lew Conf                                                     | figuration Settings                         |
| SQLAgent - Alert Engine<br>SQLAgent - Generic Refresher                                                                                          | <ul> <li>Sep 8, 2015 3:54:46 PM</li> <li>Sep 8, 2015 3:54:46 PM</li> </ul>           | Dat                | a last co                                                    | collected: Sep 8, 2015 1:53 PM              |
| H 4 1 /2 D H                                                                                                    | [1-5/9]                                                                              | SE                 | RVE                                                          | R SUMMARY                                   |
| TOP DATABASES BY SIZE (MB)                                                                                                    | TOP DATABASES BY ACTIVITY (TRANSACTIONS/SEC)                                         | Hos                | st Serve                                                     | er: AUT-2005-003                            |
| SQLdmMo                                                                                                    | tempdb 4<br>master 2                                                                 |                    | entory T<br>Iew Serve                                        | Tag: 🥒<br>rer Details                       |

When you access this option, you have the following three choices for exporting recommendations:

- Summary of recommendation categories. The Overview displays a summary of all health checks recommendations grouped by categories of health check recommendations. This option allows you to export this summarized information.
- Details for all recommendations. By using this option, you can export a report that includes all available health check recommendations in detail.
  Details for selected categories. With this option, you can select those categories of health check recommendations you want to export. For example, you can choose to have a report for all databases that do not have a backup or for all the instances that are not monitored.

Choose the format for exporting. IDERA SQL Inventory Manager allows you export as PDF, XLS, or XML. Click Export.

## **Exporting Managed Instances**

On the top section of the **Managed** Instances view, you can find the **Export** option which allows you to choose your preferred format for exporting the information available on this view. You can export as a **PDF**, **XLS**, or **XML** file. Your exported reports include the filters you have applied to this view.

| <i>,</i> | Manage                   | d Instanc          | es                                         |                         |              |                       |
|----------|--------------------------|--------------------|--------------------------------------------|-------------------------|--------------|-----------------------|
|          | Managed (18)             | SQL Licensing (18) | Decommissioned (1)                         | Discovered (356)        | Ignored (14) | 4                     |
|          | Add SQL Server In st     |                    | databases   37.7 CB<br>Version             | total size)<br>Edition  | # of DBs     | i<br>Size of DBs (MB) |
|          | QA-Z                     | Export as XML      | SQL Server 200<br>R2 SP2<br>(10.50.4000.0) | 8 Enterprise<br>Edition | 6            | 60.5                  |
| ~        | QA-<br>W2K3ST<br>\SQL200 |                    | SQL Server 200<br>RTM (9.0.1399.6          | Standard Edition        | 4            | 24.4                  |

Exporting SQL Licensing view

You can export the information available on the **SQL Licensing** view so you can better assess your SQL Server license requirements. Click **Export** on the action items options of this view and choose your preferred format for exporting: **PDF**, **XLS** or **XML**. If you applied filters on this view, the exported report takes into account these filters.

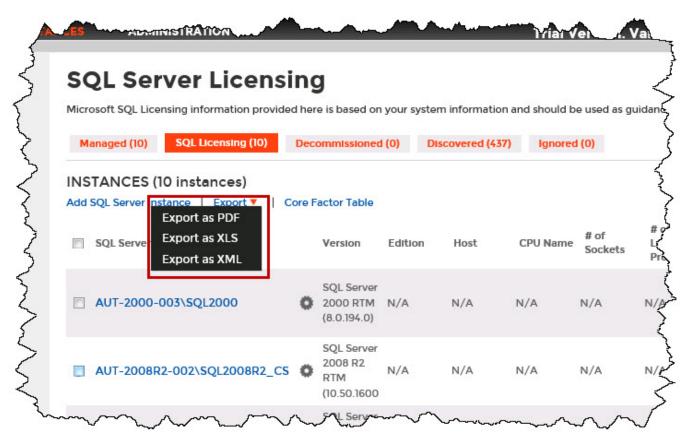

### Exporting Decommissioned view

You can export the information available on the **Decommissioned** view so you can view a list of decommissioned instances. Click **Export** on the action items options of this view and choose your preferred format for exporting: **PDF**, **XLS** or **XML**. If you applied filters on this view, the exported report takes into account these filters.

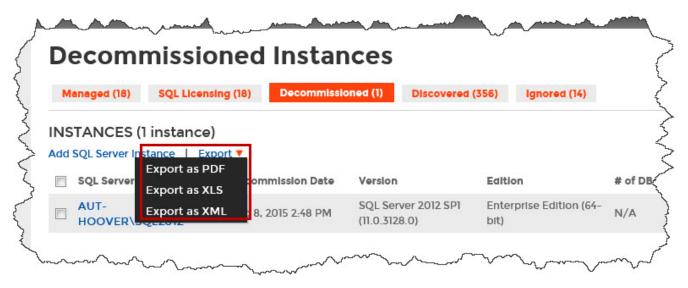

**Exporting Discovered Instances** 

If you want to export the information displayed on the **Discovered** Instances view, go to the **Export** option, located on the top right section of this view, and select your preferred format (**PDF**, **XLS**, or **XML**) for exporting. IDERA SQL Inventory Manager exports reports according to your selected filters on this view.

| Managed (18) SQL Licensing (18) Decommissioned (1) Discovered (356) Ignored (14)   NSTANCES (356 instances)   Auto Registration Options   Discover Instances   Add SQL Server Instance   Export v   SQL Server A Version   SQL Server 2008 R2 RTM   ALANPRECISE961   SQL Server 2008 SP1 (ID. 2531.0) |                                               | Issioned (1) Discovered (356) Ignored (14) |
|----------------------------------------------------------------------------------------------------|-----------------------------------------------|--------------------------------------------|
| Auto Registration Options       Discover Instances       Add SQL Server Instance       Export Instance         SQL Server Instance       Version       Export as PDF         ALANPRECISE961       SQL Server 2008 R2 RTM       Export as XML                                                          | NSTANCES (356 instances)                      |                                            |
| SQL Server ▲     Version     Export as PDF       ALANPRECISE961     SQL Server 2008 R2 RTM     Export as XML                                                                                                    |                                               |                                            |
| SQL Server ▲     Version     Export as XLS       ALANPRECISE961     SQL Server 2008 R2 RTM     Export as XML                                                                                                    | uto Registration Options   Discover Instances |                                            |
| ALANPRECISE961 SQL Server 2008 R2 RTM Export as XML                                                                                                    | SQL Server 🔺 Version                          |                                            |
| ALANPRECISE961\SQL2008 SQL Server 2008 SP1 (10.0.2531.0) N/A                                                                                                    | ALANPRECISE961 SQL Se                         | WOR 2009 D2 DTM                            |
|                                                                                                    | ALANPRECISE961\SQL2008 SQL Se                 |                                            |
| AO_NODE4 SQL Server 2012 SP1 (11.0.3000.0) N/A                                                                                                    | AO_NODE4 SQL Se                               | ver 2012 SP1 (11.0.3000.0) N/A             |

## **Exporting Ignored Instances**

You can export the information available on the **Ignored** instances view, just go to the **Export** option, located on the top right section of this view, and select your preferred format for exporting (**PDF**, **XLS**, or **XML**). If you applied filters on this view, the exported report takes into account these filters.

| Managed (18) SQL Licensing (18) Decommissioned (1) Discovered (356) Ignored (14 | IORED INSTANCES                               | NORED INSTANCES                                                 |              | r Instance                   |                    |                  |              |
|---------------------------------------------------------------------------------|-----------------------------------------------|-----------------------------------------------------------------|--------------|------------------------------|--------------------|------------------|--------------|
|                                                                                 | SQL Server Instance Export T<br>Export as PDF | SQL Server In stance Export V<br>Export as PDF<br>Export as XLS | Aanaged (18) | SQL Licensing (18)           | Decommissioned (1) | Discovered (356) | Ignored (14) |
|                                                                                 |                                               | Export as XML                                                   |              | and the second second second |                    |                  |              |

### Exporting reports from the Explorer view

You can export the information available on the **Explorer** view, by clicking the **Export** option on the right-bottom side of your graph and selecting your preferred format for exporting: **PDF**, **XLS**, or **XML**. These reports enable you to get important information according to the filters you have selected on the Explorer view. Get reports for instances per location, databases per owner, etc.

| AUT-HOOV<br>AUT-2008                                                                                                    | 5,635.8                |                               | 9,600.8<br>DUT                             | r-hoover\sQL2008 | C                                |                                                             | 5.635.8<br>AUT-HOOVER\SQL      |
|----------------------------------------------------------------------------------------------------|------------------------|-------------------------------|--------------------------------------------|------------------|----------------------------------|-------------------------------------------------------------|--------------------------------|
|                                                                                                    |                        |                               |                                            |                  |                                  |                                                             |                                |
| <ul> <li>INSTANCES (18/18 Instances)</li> </ul>                                                                                                    | 37.7 CB total size     | )                             |                                            |                  |                                  | Expo                                                        | ort Show Top : 100 500         |
| Instance Name                                                                                                    | Status                 | Response Time                 | Version                                    |                  | Data Size (MB)                   | Export as PDF                                               | Activity (trans/sec)           |
|                                                                                                    |                        |                               | Version<br>SQL Server 2008 RTM             | Detabases<br>116 | <b>Data Size (MB)</b><br>9,600.8 |                                                             |                                |
| Instance Name                                                                                                    | Status                 | Response Time                 |                                            |                  |                                  | Export as PDF<br>Export as XLS                              | Activity (trans/sec)           |
| Instance Name                                                                                                    | Status                 | Response Time<br>9 ms         | SQL Server 2008 RTM                        | 116              | 9,600.8                          | Export as PDF<br>Export as XLS<br>Export as XML             | Activity (trans/sec)<br>0      |
| Instance Name       Instance Name       Instance Name | Status<br>O Up<br>O Up | Response Time<br>9 ms<br>1 ms | SQL Server 2008 RTM<br>SQL Server 2005 SP3 | 116<br>113       | 9,600.8<br>5,635.8               | Export as PDF<br>Export as XLS<br>Export as XML<br>19,547.8 | Activity (trans/sec)<br>0<br>0 |

SQL Inventory Manager lets you discover and visualize your SQL Server environment. Learn more > >